# **Online School Payments (OSP) for CPD Courses**

 Continuing Professional Development (CPD) courses can now be paid for by credit/debit card. To purchase courses **Accessing OSP** via credit/debit card, follow the directions below. A service fee will be applied at checkout.

### **1. From the Staff Hub, select Services from the menu bar then CPD Course Payment>Online Payment.**

| <b>Services ▶</b>                          | Sitemap ▶ | Email | $\mathsf{Help}$ |                          |
|--------------------------------------------|-----------|-------|-----------------|--------------------------|
| <b>Workday</b>                             |           |       |                 |                          |
| <b>Absence Management (Sub Assignment)</b> |           |       |                 |                          |
| <b>CPD Course Payment</b>                  |           |       | Þ               | <b>Online Payment</b>    |
| <b>Directory</b>                           |           |       |                 | <b>Payroll Deduction</b> |
| <b>Employee Resources</b>                  |           |       |                 | <b>Documentation</b>     |

 *Image 1: Accessing OSP from the Staff Hub*

## **2. Place a check mark next to each course you wish to purchase, then select Add to Cart.**

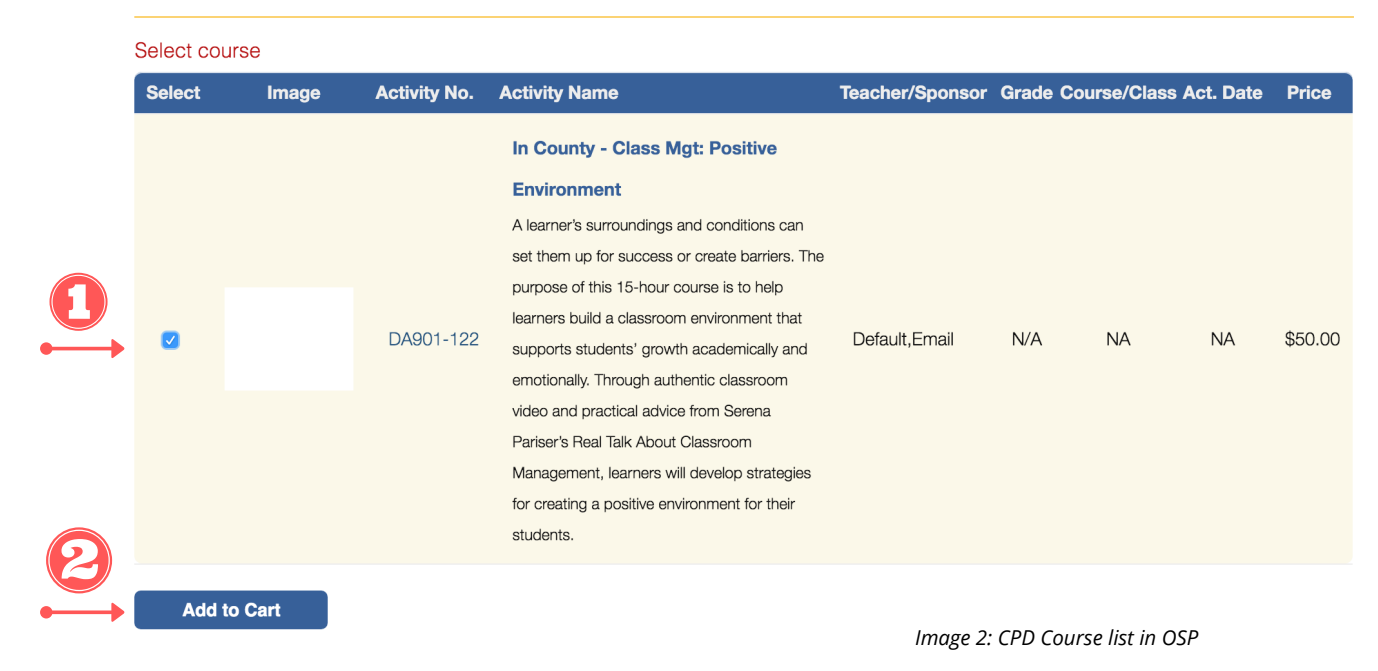

#### CONTINUING PROFESSIONAL DEVELOPMENT

 Office of Teacher and Paraprofessional Development Division of Human Resources and Professional Development Howard County Public School System

 **3. From the Shopping Cart, select Continue Shopping or Checkout. Note: There is a service fee for each course purchased.**

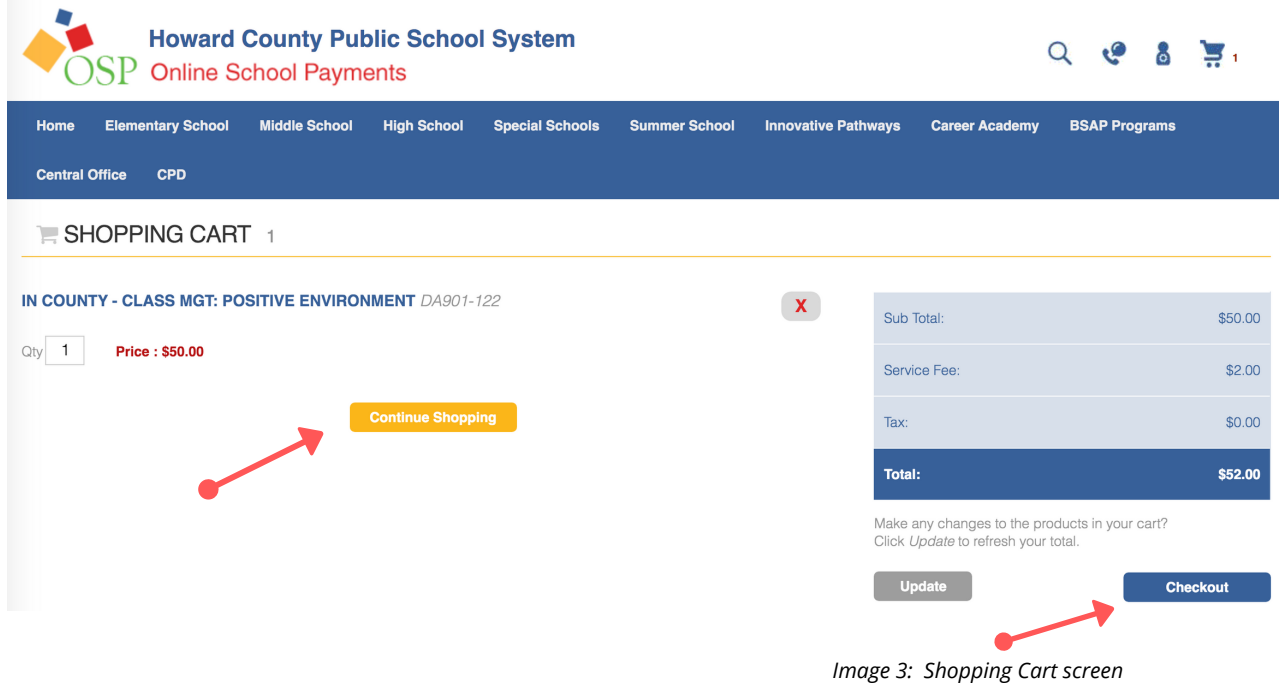

 **4. At Checkout, choose Login (for existing OSP accounts) or Create New to complete the purchase. Follow the prompts to complete the purchase.**

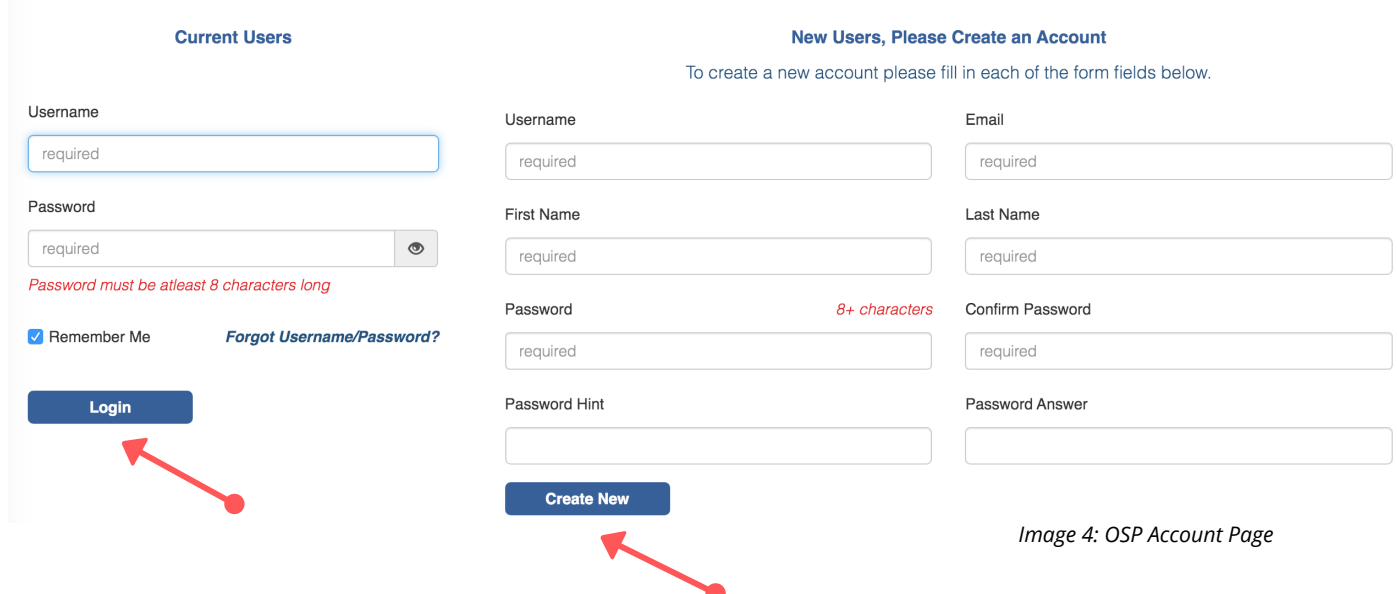

 Office of Teacher and Paraprofessional Development Division of Human Resources and Professional Development Howard County Public School System